# Gdzie kupić laptop poleasingowy, a gdzie tego nie robić?

**Zakup laptopów poleasingowych wiąże się z bogatym pakietem korzyści. Ważne jednak, aby nabywać je w odpowiednim sklepie, w przeciwnym razie możesz tego żałować. Przykład? Zdarza się, że komputer nie jest na gwarancji, nie ma zainstalowanego systemu operacyjnego, a do tego może być dostarczony pod Twój adres jedynie kurierem (a Ciebie np. nigdy nie ma w domu). Na co zatem zwrócić uwagę przy wyborze najlepszego sklepu z laptopami poleasingowymi? W tym artykule znajdziesz odpowiedź.** 

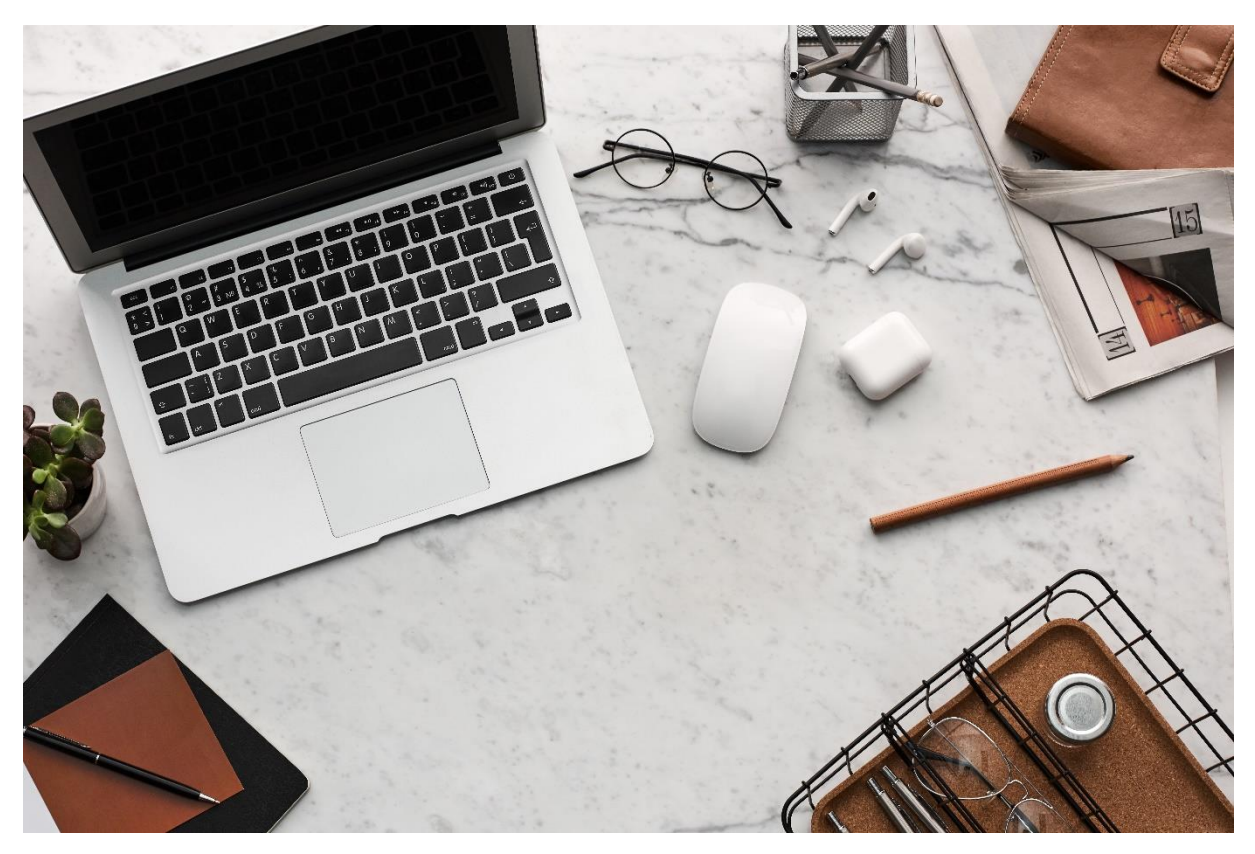

## **Minimum roczna gwarancja**

Warto sprawdzić, czy dany sklep oferuje swoim klientom gwarancję oraz czy wynosi ona minimum rok – jeśli zamierzasz wertować internet w poszukiwaniu najlepszego sklepu z komputerami poleasingowymi, szybko natkniesz się na miejsca, gdzie taka gwarancja nie jest dołączana do zakupu albo wynosi ona jedynie pół roku. W RNEW trwa ona przynajmniej przez 365 dni, a jeśli chcesz, możesz ją wydłużyć nawet do 3 lat.

# **Sprzęt zastępczy podczas naprawy**

Obawiasz się, że któregoś dnia będziesz musiał faktycznie skorzystać z gwarancji i nie będziesz miał wówczas przy sobie żadnego komputera? Cóż, często jest to powód, dla którego klienci odwlekają oddanie sprzętu do naprawy, tymczasem wówczas – oprócz usterki – mogą pojawić się także jej następstwa. Nie będzie jednak takiego problemu, jeśli zdecydujesz się na zakup sprzętu w sklepie, który zapewnia sprzęt zastępczy podczas naprawy. W RNEW wystarczy nas o takiej potrzebie poinformować.

# **Sprzęt gotowy do pracy**

Najlepszy laptop to taki, z którego od razu można skorzystać po zakupie. No właśnie, z tym bywa problem – w wielu firmach sprzedawane są modele, w których system operacyjny nie jest zainstalowany, a jego zakup wiąże się z kolejnymi, dużymi kosztami. W RNEW zdecydowana większość laptopów posiada zainstalowany system operacyjny. Najczęściej jest to Windows 10, w wariantach Home lub Pro.

#### **Bezpieczne zakupy**

Należysz do klientów, którzy wciąż obawiają się transakcji online? Jeśli tak, sprzęt możesz odebrać osobiście, w różnych poleasingowych salonach – np. w siedzibie RNEW. Mamy jednak świadomość, że nie każdy ma do nas łatwy dojazd, a do tego warto ograniczać bezpośrednie kontakty w czasach pandemii, dlatego polecamy płatności przez internet. Dzięki współpracy z zaufanym partnerem Dotpay podczas całej transakcji Twoje konto będzie bezpieczne. Dodajmy, że strona naszego sklepu jest chroniona przed działaniami hakerów oraz szkodliwym oprogramowaniem. To wszystko sprawia, że zakupy u nas są naprawdę bezpieczną opcją.

#### **Darmowa dostawa**

Powiedzmy sobie wprost: laptopy nie są tanie. A jeżeli dodasz do tego koszty dostawy, kwota ta robi się jeszcze większa! Warto zatem poszukać takich sklepów, które wychodzą naprzeciw klientom i starają się im pójść pod tym względem na rękę. Jednym z takich miejsc jest oczywiście RNEW, gdzie wystarczy zakupić produkt za 299 zł, aby dostawa była darmowa.

## **Dostawa do Paczkomatów**

Trudno Ci się zsynchronizować z kurierami? Masz pracę i wiele zajęć, a w domu przebywasz głównie wieczorami? Jeśli tak, doskonałym rozwiązaniem dla Ciebie będzie dostawa do Paczkomatów. Pewnie już nie raz z tej opcji korzystałeś, ale przypomnijmy: paczka jest wówczas przechowywana w skrytce, którą należy otworzyć przy pomocy zeskanowanego kodu QR lub sześciocyfrowego kodu odbioru, który jest wysyłany do Ciebie w formie SMS-a. Dzięki temu możesz odebrać swojego laptopa, kiedy masz na to czas i ochotę. Oczywiście, możesz skorzystać również z opcji wysyłki sprzętu kurierem – wszystko zależy od Twoich potrzeb.

## **Darmowy zwrot przez 30 dni**

Obawiasz się, że zakupiony laptop nie spełni Twoich oczekiwań? Cóż, warto wziąć pod uwagę również i ten aspekt przed wyborem odpowiedniego sklepu. W RNEW masz na zwrot nawet nie 14 ustawowych dni, ale aż 30! To dobra wiadomość dla wszystkich, którzy chcą zakupić sprzęt np. przed wakacjami lub dłuższym wyjazdem i nie są w stanie szybko i dokładnie go przetestować. Sama procedura zwrotu jest również bardzo prosta – wystarczy odpowiednią opcję zaznaczyć na stronie, a system przeprowadzi Cię przez cały proces krok po kroku.